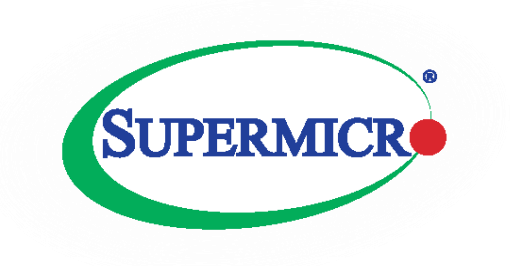

# **Multi-Chassis Link Aggregation (MLAG)**

# **Configuration Guide**

**Revision 1.1**

The information in this USER'S MANUAL has been carefully reviewed and is believed to be accurate. The vendor assumes no responsibility for any inaccuracies that may be contained in this document, makes no commitment to update or to keep current the information in this manual, or to notify any person organization of the updates. Please Note: For the most up-to-date version of this manual, please see our web site at [www.supermicro.com.](http://www.supermicro.com/)

Super Micro Computer, Inc. ("Supermicro") reserves the right to make changes to the product described in this manual at any time and without notice. This product, including software, if any, and documentation may not, in gf67cbbwhole or in part, be copied, photocopied, reproduced, translated or reduced to any medium or machine without prior written consent.

IN NO EVENT WILL SUPERMICRO BE LIABLE FOR DIRECT, INDIRECT, SPECIAL, INCIDENTAL, SPECULATIVE OR CONSEQUENTIAL DAMAGES ARISING FROM THE USE OR INABILITY TO USETHIS PRODUCT OR DOCUMENTATION, EVEN IF ADVISED OF THE POSSIBILITY OF SUCHDAMAGES. IN PARTICULAR, SUPERMICRO SHALL NOT HAVE LIABILITY FOR ANY HARDWARE,SOFTWARE, OR DATA STORED OR USED WITH THE PRODUCT, INCLUDING THE COSTS OFREPAIRING, REPLACING, INTEGRATING, INSTALLING OR RECOVERING SUCH HARDWARE,SOFTWARE, OR DATA.

Any disputes arising between manufacturer and customer shall be governed by the laws of Santa Clara County in the State of California, USA. The State of California, County of Santa Clara shall be the exclusive venue for the resolution of any such disputes. Super Micro's total liability for all claims will not exceed the price paid for the hardware product.

FCC Statement: This equipment has been tested and found to comply with the limits for a Class A digital device pursuant to Part 15 of the FCC Rules. These limits are designed to provide reasonable protection against harmful interference when the equipment is operated in a commercial environment. This equipment generates, uses, and can radiate radio frequency energy and, if not installed and used in accordance with the manufacturer's instruction manual, may cause harmful interference with radio communications. Operation of this equipment in a residential area is likely to cause harmful interference, in which case you will be required to correct the interference at your own expense.

California Best Management Practices Regulations for Perchlorate Materials: This Perchlorate warning applies only to products containing CR (Manganese Dioxide) Lithium coin cells. Perchlorate Material-special handling may apply. Se[e http://www.dtsc.ca.gov/hazardouswaste/perchlorate/](http://www.dtsc.ca.gov/hazardouswaste/perchlorate/) for further details.

Manual Revision 1.1

Release Date: October 5, 2016

Unless you request and receive written permission from Super Micro Computer, Inc., you may not copy any part of this document.

Information in this document is subject to change without notice. Other products and companies referred to herein are trademarks or registered trademarks of their respective companies or mark holders.

Copyright © 2016 by Super Micro Computer, Inc. All rights reserved. Printed in the United States of America

# **Contents**

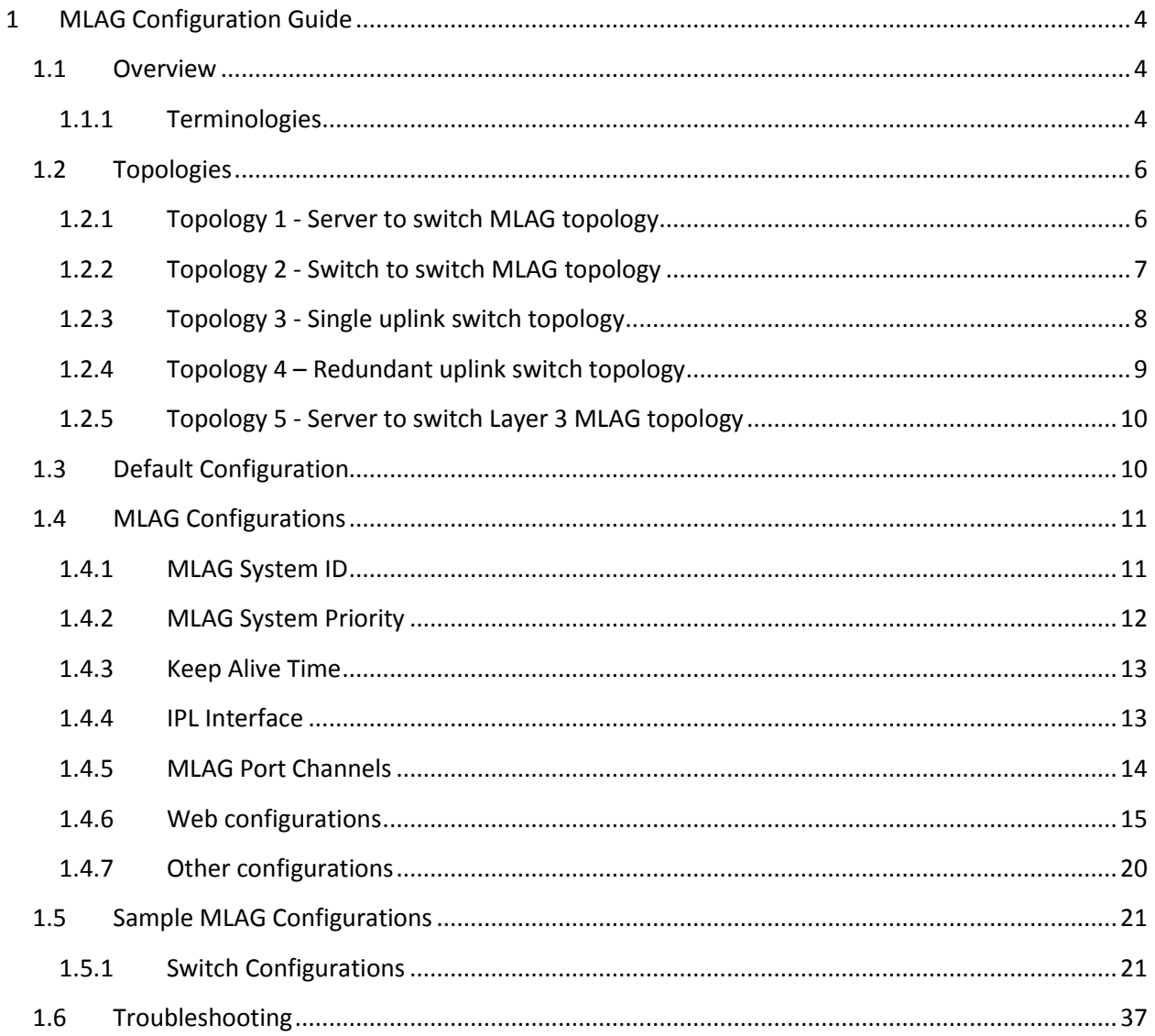

# <span id="page-3-0"></span>**1 MLAG Configuration Guide**

This document describes the Multi-Chassis Link Aggregation (MLAG) feature supported in Supermicro Layer 2 / Layer 3 switch products.

The availability of the MLAG feature depends on the switch model. The currently supported Top-of-Rack switch models are SSE-X24S/R, SSE-X3348S/R, and SSE-X3348T/R. It is also supported on the SBM-XEM-X10SM Supermicro Blade switch.

# <span id="page-3-1"></span>**1.1 Overview**

Typically data centers provide redundancy by means of oversubscription. They connect switches and servers to dual aggregation switches. In such cases, the Spanning Tree Protocol (STP) prevents network loops by blocking half of the links to the aggregation switches. However, this reduces available bandwidth by 50%.

The Multi-Chassis Link Aggregation (MLAG) feature allow users to logically aggregate ports across two switches. This provides increased bandwidth and redundancy.

There can be multiple MLAG interfaces between two switches. The maximum number of MLAG interfaces is limited by the maximum number of LAGs supported in the switch models. As with LAG, MLAG also supports up to 8 member ports.

The two switches that logically aggregate are called *MLAG peer switches* and communicate through an interface called an *Inter Peer Link* (IPL). The IPL is primarily used to exchange MLAG control information between peer switches; however it also carries data traffic for devices that are attached to only one of the MLAG peers.

## <span id="page-3-2"></span>**1.1.1 Terminologies**

### *1.1.1.1 IPL – Inter Peer Link*

The link connecting two MLAG peer switches is called the "Inter Peer Link (IPL)".

This link **should be configured as an LACP port channel**. It can have as many member ports as supported by the switch model.

### *1.1.1.2 Peer Switch*

The two switches that form a single logical port channel interface are called "peer switches". The peer switches are connected through the IPL interface. For example, in the topology diagrams shown in Section 1.2 - Topologies , switches "A" and "B" are peer switches.

### *1.1.1.3 MLAG Port Channel*

The link connecting MLAG peers to MLAG partner switches is called an "MLAG Port Channel". MLAG port channel interfaces should be created on both of the peer switches with the **same port channel number**.

### *1.1.1.4 Partner Device*

The device connected to both the peer switches using a LACP aggregation link is called a "partner device". For example, in the topology diagrams shown in the "Topologies" section, switch "C" and the "Servers" are partner devices for the MLAG switches.

### *1.1.1.5 Single Homed Device*

The device connected to only one of the peer switch is called a "Single Homed Device". This connection could be a regular single physical link connection or it could be made through a port channel interface.

# <span id="page-5-0"></span>**1.2 Topologies**

## <span id="page-5-1"></span>**1.2.1 Topology 1 - Server to switch MLAG topology**

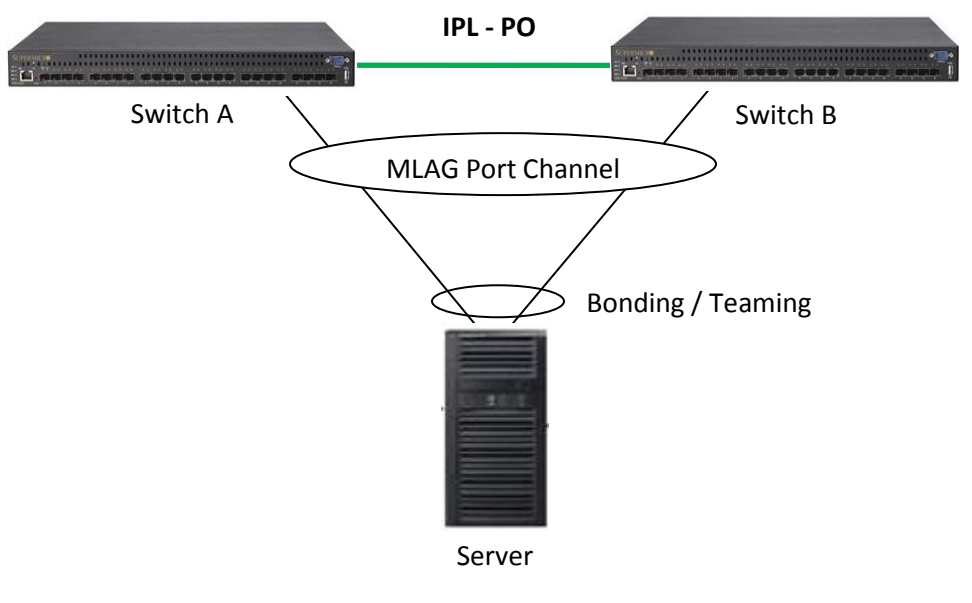

**Figure 1**

In Figure 1 Switches A and B are peer switches in the MLAG. Switches A and B are connected through an IPL port channel interface.

The server is connected to both of the MLAG peer switches through a regular bonding or teaming LACP interface on the server side.

On the switch side the ports connected to the server are configured with the same MLAG enabled port channel number.

## <span id="page-6-0"></span>**1.2.2 Topology 2 - Switch to switch MLAG topology**

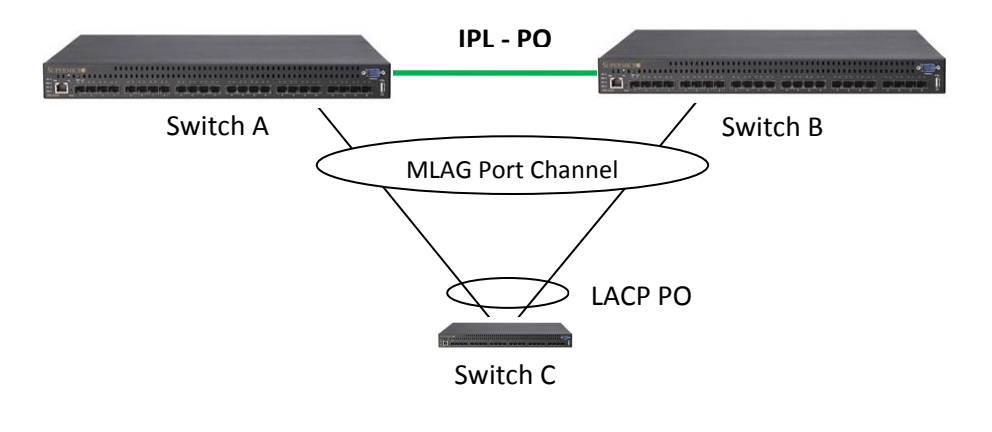

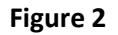

In Figure 2 Switches A and B are peer switches in the MLAG. Switches A and B are connected through an IPL port channel interface.

The Switch C is connected to both of the MLAG peer switches through a regular LACP port channel interface.

On Switches A and B the ports connected to Switch C are configured with the same MLAG enabled port channel number.

# <span id="page-7-0"></span>**1.2.3 Topology 3 - Single uplink switch topology**

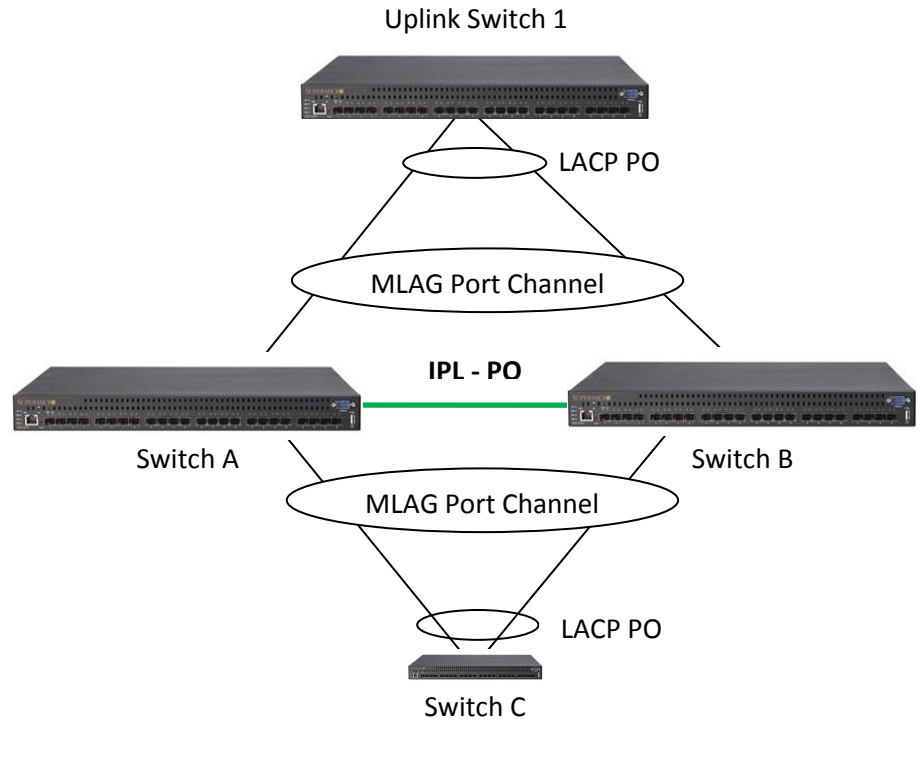

**Figure 3**

In Figure 3 Switches A and B are peer switches in the MLAG. Switches A and B are connected through an IPL port channel interface.

Switch C is connected to both of the MLAG peer switches through a regular LACP port channel interface.

Uplink Switch 1 is connected to the MLAG peer switches A and B through a regular LACP port channel interface.

On Switches A and B the ports connected to Switch C are configured with the same MLAG enabled port channel number. Similarly, the ports connected to Uplink Switch 1 are configured with the same MLAG port channel number.

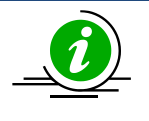

The reason for LAG in the uplink switch is to make sure the uplink switch does not send same packet (broadcast or multicast) to both the MLAG peer switches.

# <span id="page-8-0"></span>**1.2.4 Topology 4 – Redundant uplink switch topology**

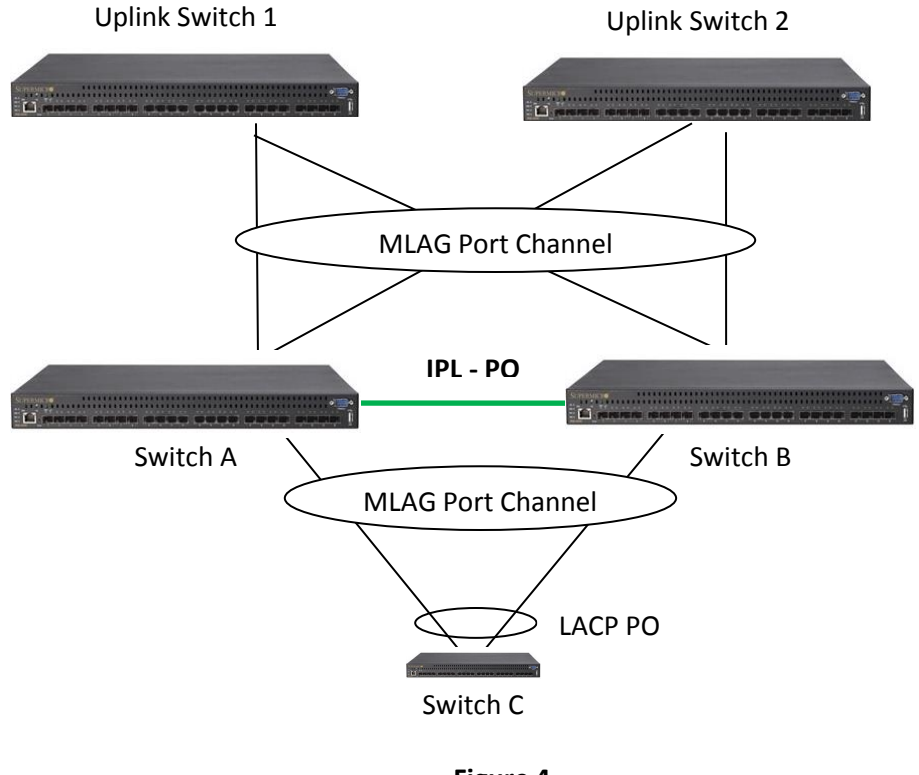

**Figure 4**

In Figure 4 Switches A and B are peer switches in the MLAG. Switches A and B are connected through an IPL port channel interface.

Switch C is connected to both of the MLAG peer switches through a regular LACP port channel interface.

Uplink Switches 1 and 2 are connected to MLAG peer switches A and B through an MLAG port channel interface.

On Switches A and B the ports connected to Switch C are configured with the same MLAG enabled port channel number. Similarly the ports connected to Uplink Switches 1 and 2 are configured with the same MLAG port channel number.

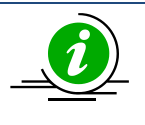

The reason for MLAG in the uplink switches is to make sure the uplink switch does not send same packet (broadcast or multicast) to both the MLAG peer switches.

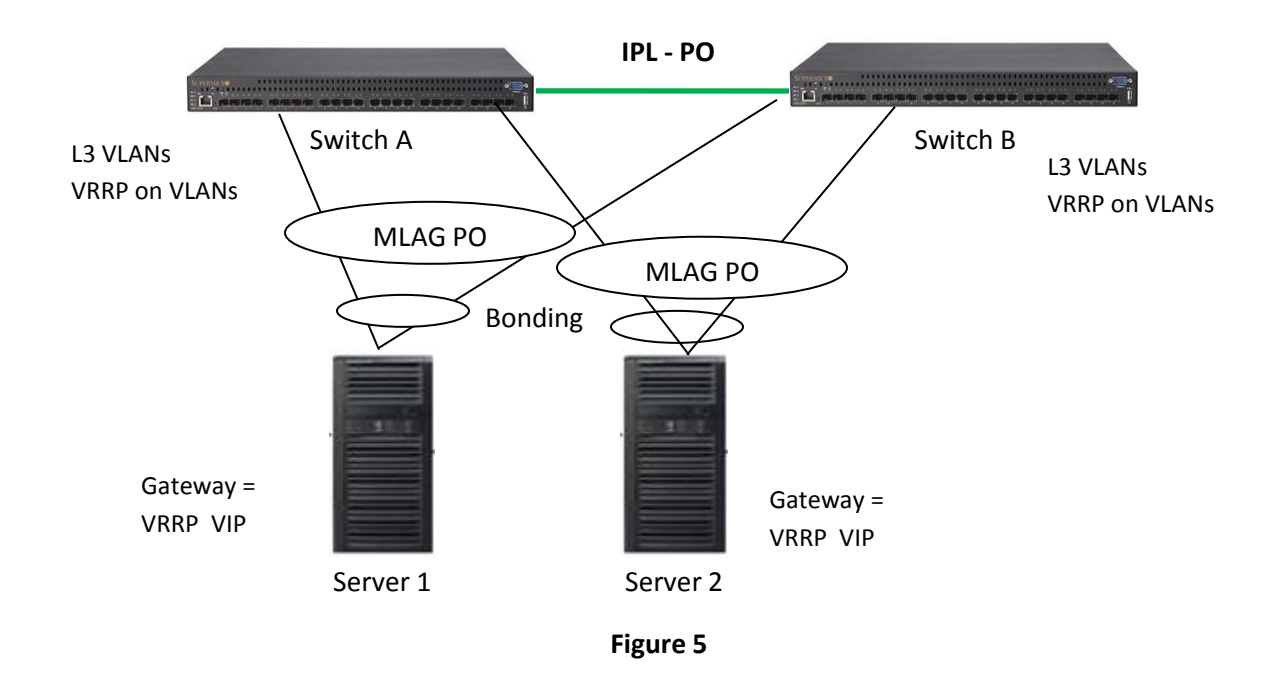

## <span id="page-9-0"></span>**1.2.5 Topology 5 - Server to switch Layer 3 MLAG topology**

In Figure 5 Switches A and B are peer switches in the MLAG. Switches A and B are connected through an IPL port channel interface.

The servers are connected to both of the MLAG peer switches through a regular bonding or teaming LACP interface on the server side. The servers are configured with IP addresses in the L3 VLANs network (configured in MLAG peer switches). The VRRP virtual IP addresses configured in the MLAG peer switches are used as gateway IP addresses in the servers.

On the switch side the ports connected to server are configured with the same MLAG enabled port channel number. Layer 3 VLANs with required IP subnets are configured in the MLAG peer switches. VRRP is configured between the MLAG peer switches.

# <span id="page-9-1"></span>**1.3 Default Configuration**

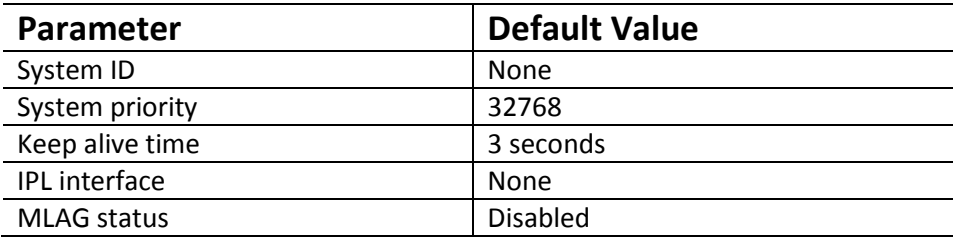

# <span id="page-10-0"></span>**1.4 MLAG Configurations**

The mandatory configurations for an MLAG are:

- 1) System ID
- 2) Priority
- 3) IPL port channel interface
- 4) Enabling MLAG on a port channel interfaces

The "keep alive time" configuration is optional.

## <span id="page-10-1"></span>**1.4.1 MLAG System ID**

The MLAG system ID is a text string configured as a unique MAC address. MLAG switches use this MLAG system ID to identify their peers.

The MLAG system ID must be configured the same in both of the peer switches. If this condition is not met, the peer connection will not be established. All of the MLAG links (connected to different partner devices) in the switch will use this globally configured MLAG system ID.

The LACP globally unique system identifier is formed by combining MLAG system ID and the MLAG system priority.

Follow the steps below to configure an MLAG System ID.

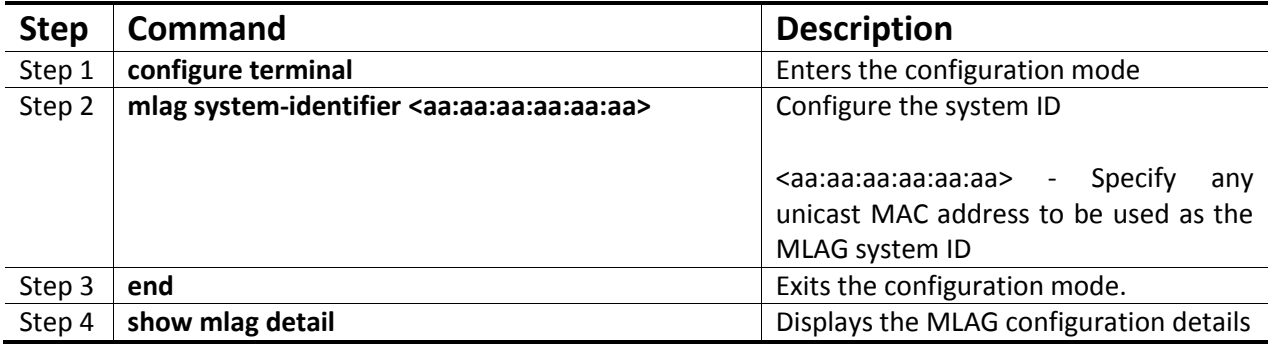

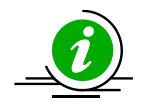

The **"no mlag system-identifier"** command deletes the MLAG system ID.

When the MLAG system ID is deleted, both the IPL and the MLAG port channel connected to partner devices will go DOWN.

swA#configure terminal swA(config)# mlag system-identifier 00:01:02:03:04:05 swA#end

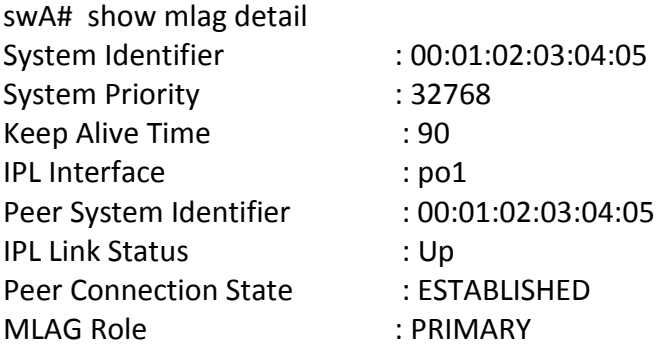

### <span id="page-11-0"></span>**1.4.2 MLAG System Priority**

MLAG switches use this MLAG system priority for LACP exchanges with partner devices.

An MLAG system priority must be configured the same in both of the peer switches. If this condition is not met, the peer connection will not be established. All of the MLAG links (connected to different partner devices) in the switch will use this globally configured MLAG system priority.

The LACP globally unique system identifier is formed by combining the MLAG system ID and the MLAG system priority.

Follow the steps below to configure MLAG System Priority.

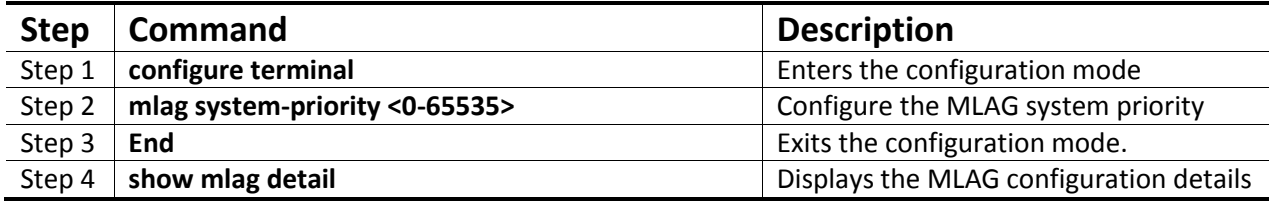

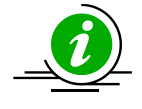

The **"no mlag system-priority"** command deletes the MLAG system priority.

When the MLAG system priority is deleted, both the IPL and the MLAG port channel connected to partner devices will go DOWN.

swA#configure terminal swA(config)# mlag system-priority 1024 swA#end

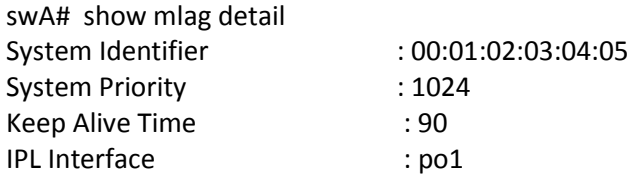

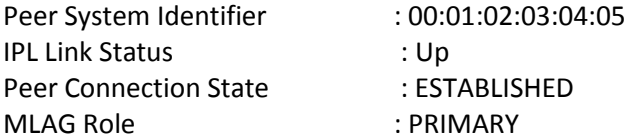

## <span id="page-12-0"></span>**1.4.3 Keep Alive Time**

MLAG peer switches periodically transmit "keep alive" packets to maintain the relationship between peer switches. The value of the keep alive transmit timer is user-configurable.

The Keep alive mechanism identifies one of the peer switches as a primary and other as a secondary switch based on the switch system MAC address. The switch with the lower MAC address will be the primary switch.

Follow the steps below to configure the MLAG "keep alive" time.

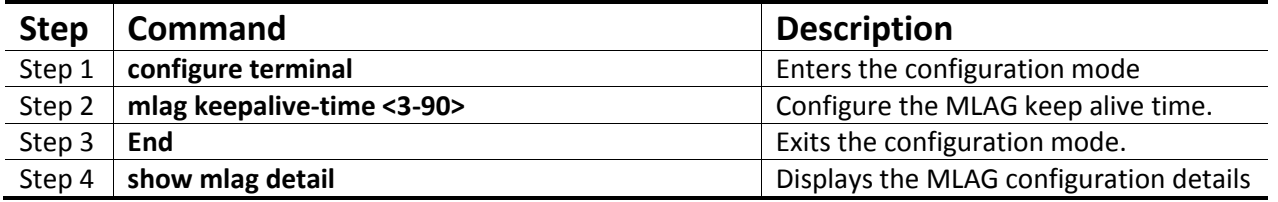

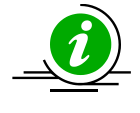

The "**no mlag keepalive-time"** command resets the keep alive time to its default value.

keepalive-time can be different on both the peers.

swA#configure terminal swA(config)# mlag keepalive-time 30 swA#end

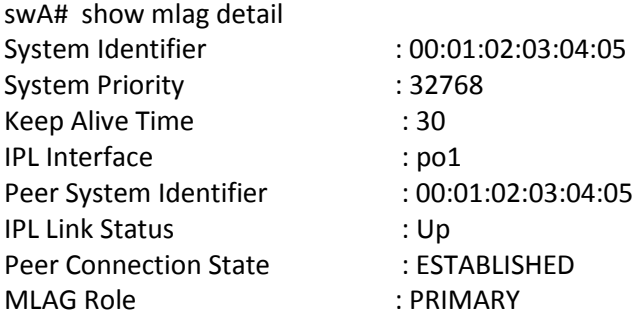

## <span id="page-12-1"></span>**1.4.4 IPL Interface**

The link connecting two MLAG peer switches is called the Inter Peer Link (IPL). This link should be configured as an LACP port channel. It can have as many member ports as are supported by the switch model.

Note: Only the primary switch among the peers participates in Spanning Tree Protocol.

Follow the steps below to configure the IPL Interface.

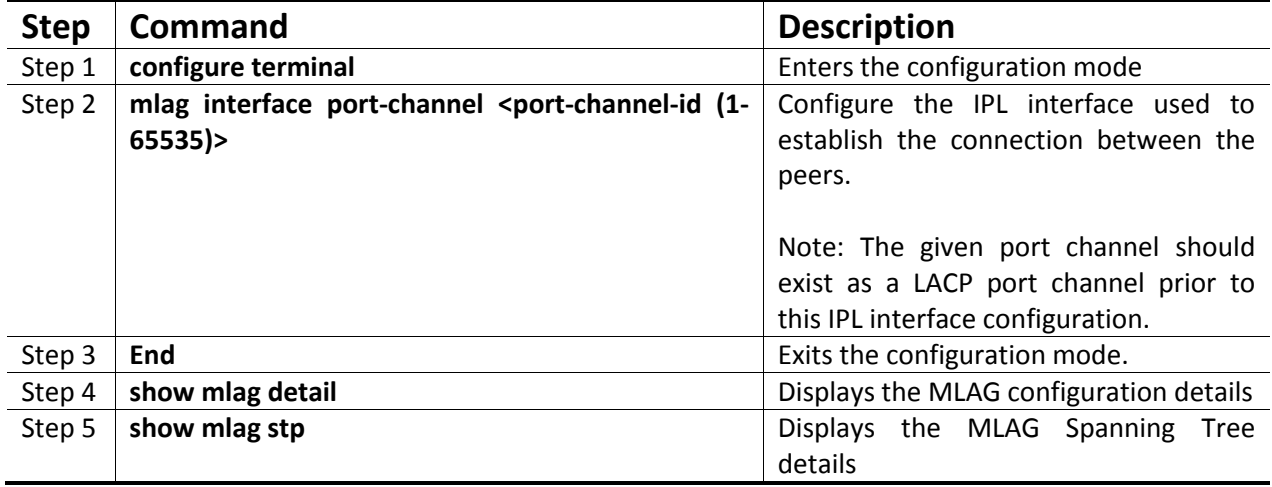

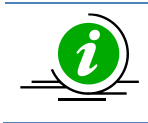

The "**no mlag interface"** command deletes the IPL interface.

The IPL interface cannot be deleted when IPL is in the "Established" state.

swA#configure terminal swA(config)# mlag interface port-channel 2 swA#end

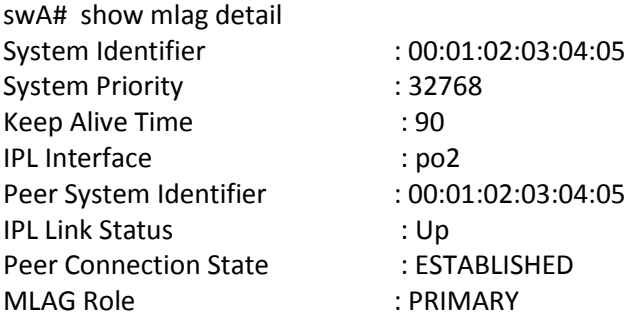

## <span id="page-13-0"></span>**1.4.5 MLAG Port Channels**

The link connecting MLAG peers to MLAG partner switches is called an "MLAG Port Channel".. MLAG port channel interfaces should be created on both of the peer switches with the same port channel number.

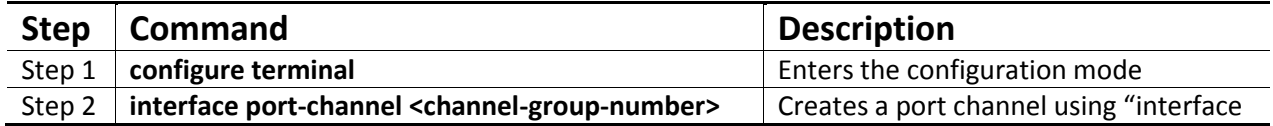

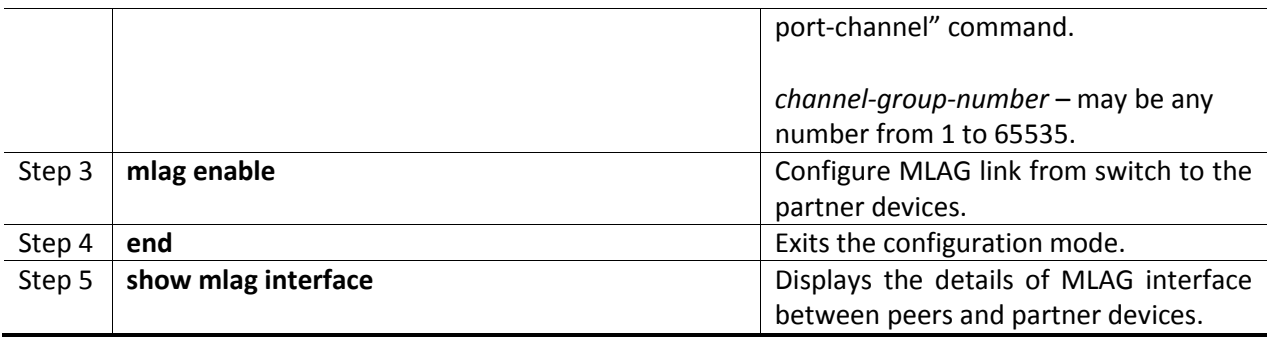

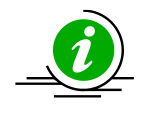

The "**mlag disable**" command disables the MLAG link between the switch and the partner device.

swA#configure terminal swA(config)# interface port-channel 1 swA(config-if)# mlag enable swA#end

swA# show mlag interface

MLAGId Local Status Peer Status

------ ------------ ----------- Po 1 UP UP

The "show interface port channel" command also shows the basic port channel details for MLAG port channels.

## <span id="page-14-0"></span>**1.4.6 Web configurations**

The following configurations can be done in the Web interface in the MLAG configuration page.

MLAG system ID

MLAG System Priority

MLAG Keep Alive Time

MLAG Interface

This page is available in the LA configurations page list in Layer 2 Mgmt section.

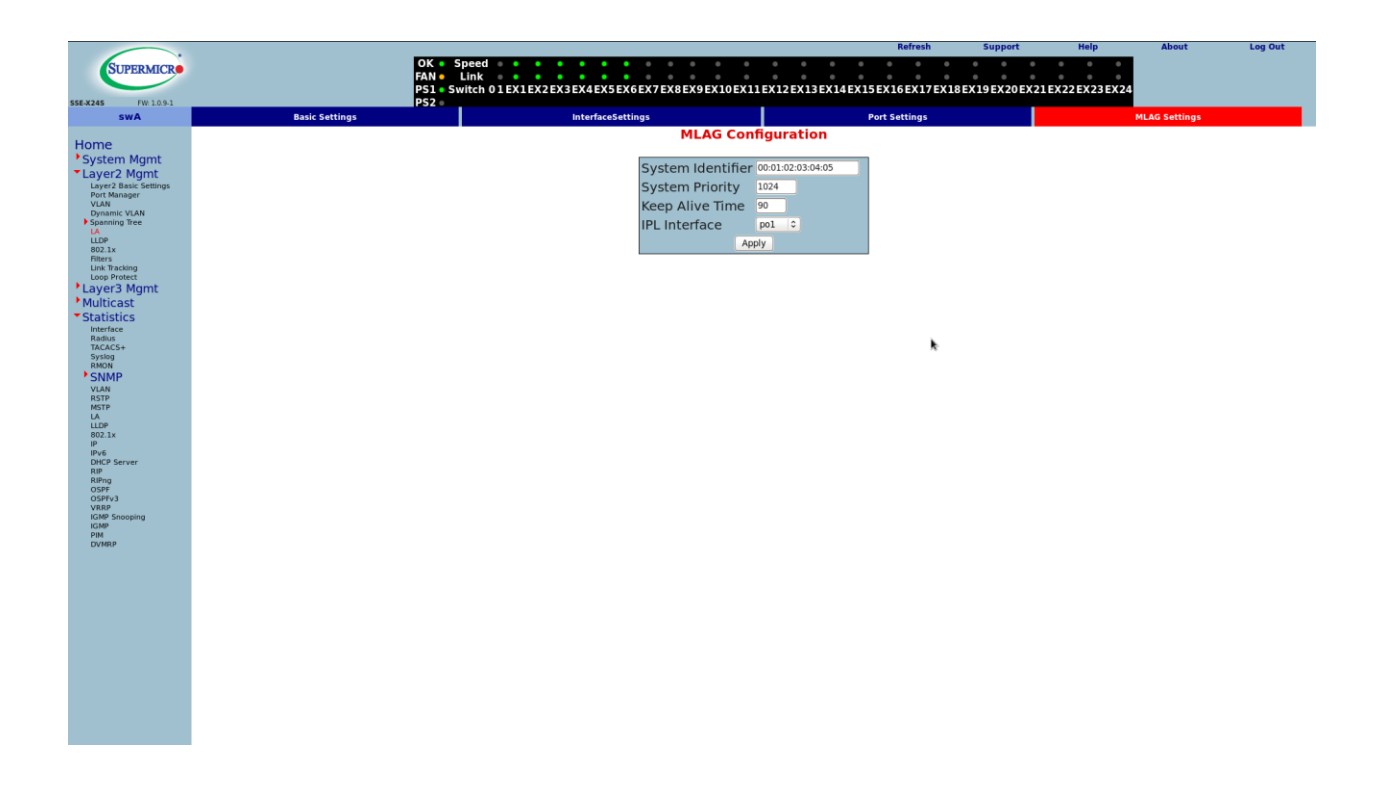

The LA interface page allows the user to enable or disable MLAG in the LACP port channel interfaces.

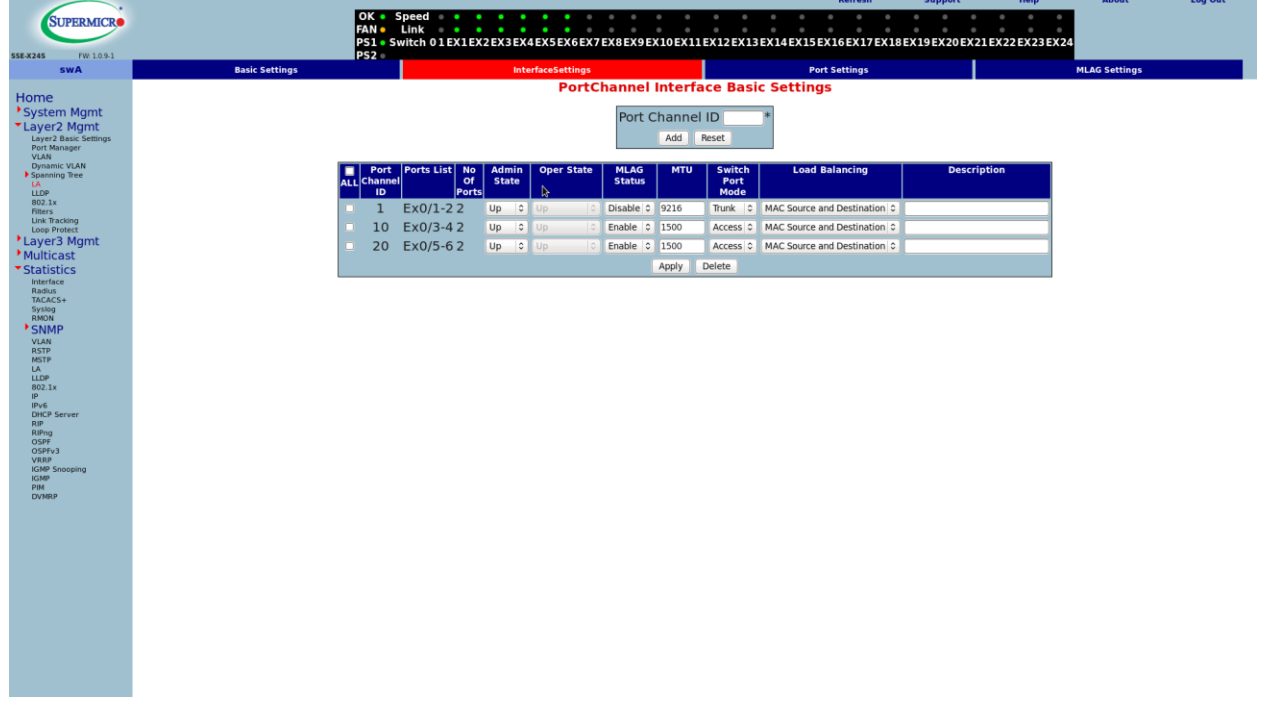

This page is also available in the LA configurations page list in the Layer 2 Mgmt section.

The following pages show how to check MLAG status:

#### **MLAG status page**

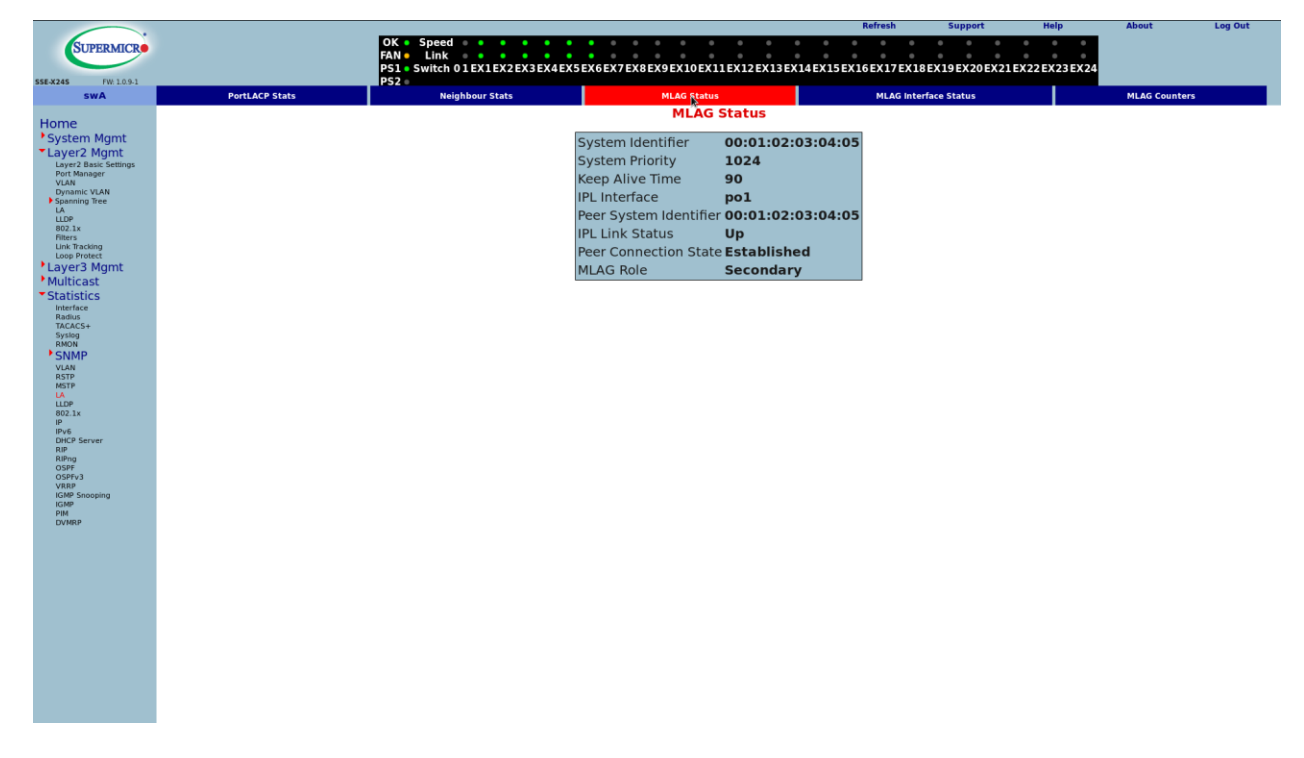

**MLAG interface status page**

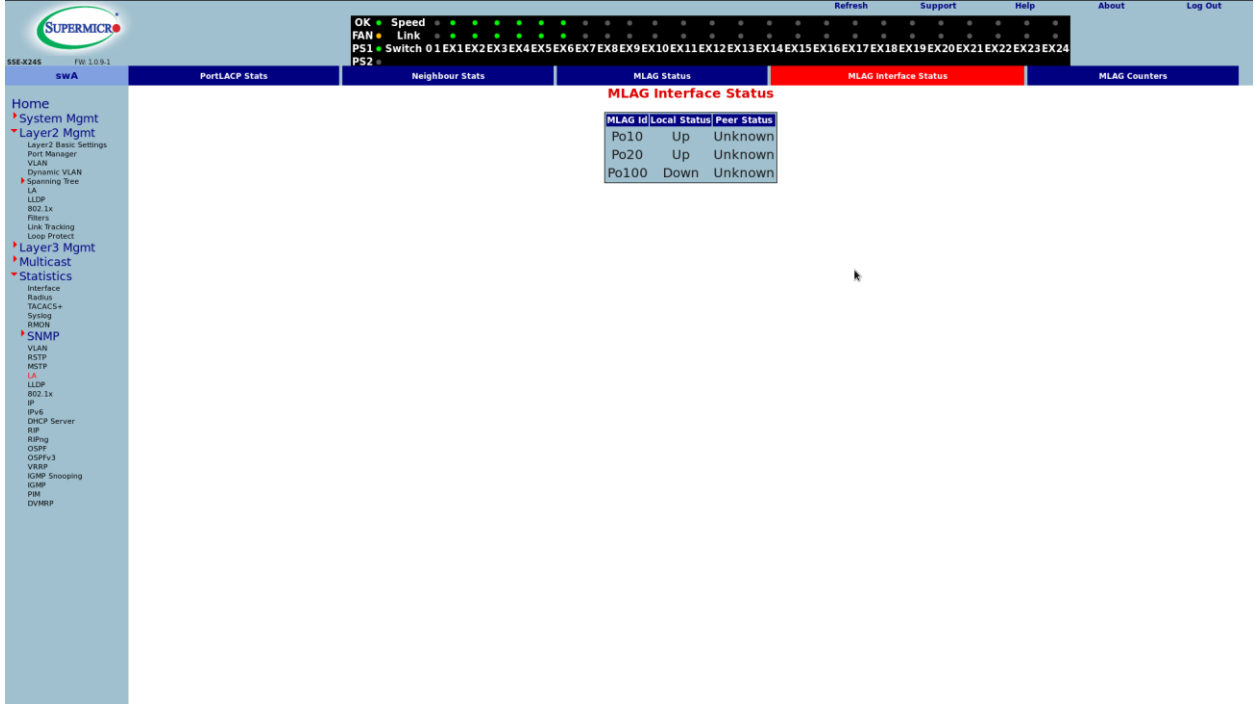

#### **MLAG counters page**

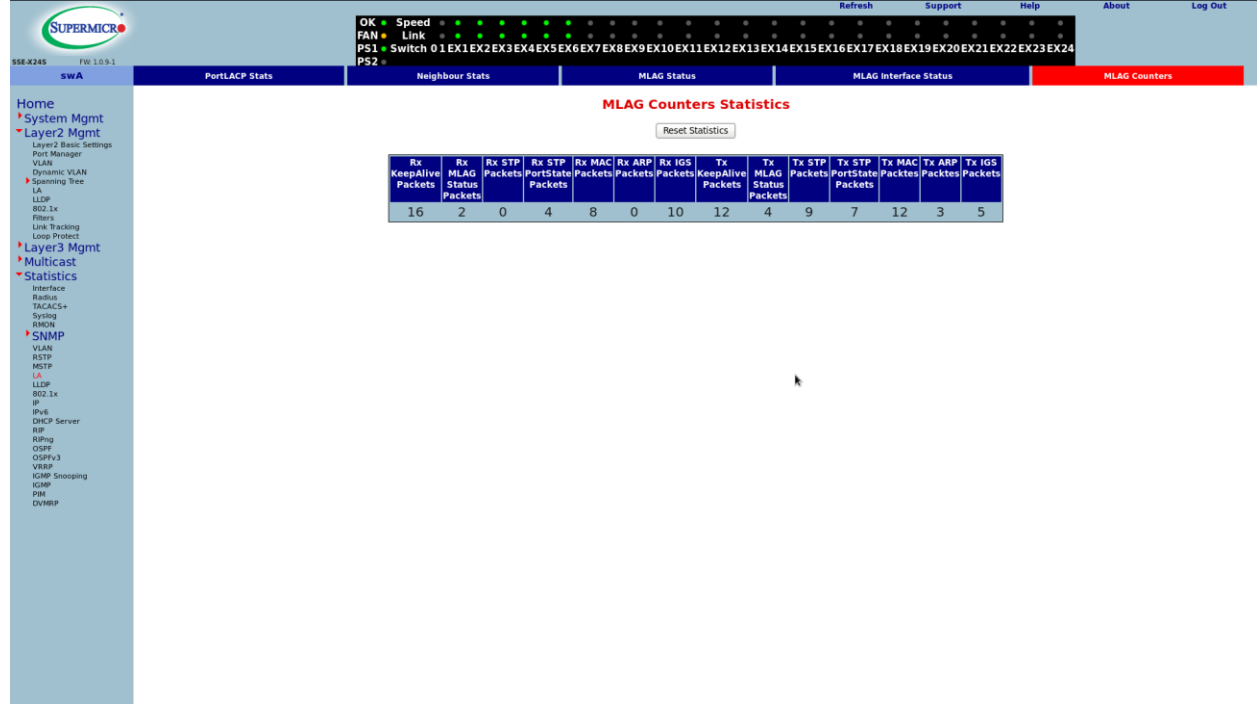

These pages are available in the LA page group in the Statistics section.

MAC, IGS and ARP related MLAG information can be seen in the following pages:

MLAG MAC Table – This page is available in the VLAN page groups in the Statistics section.

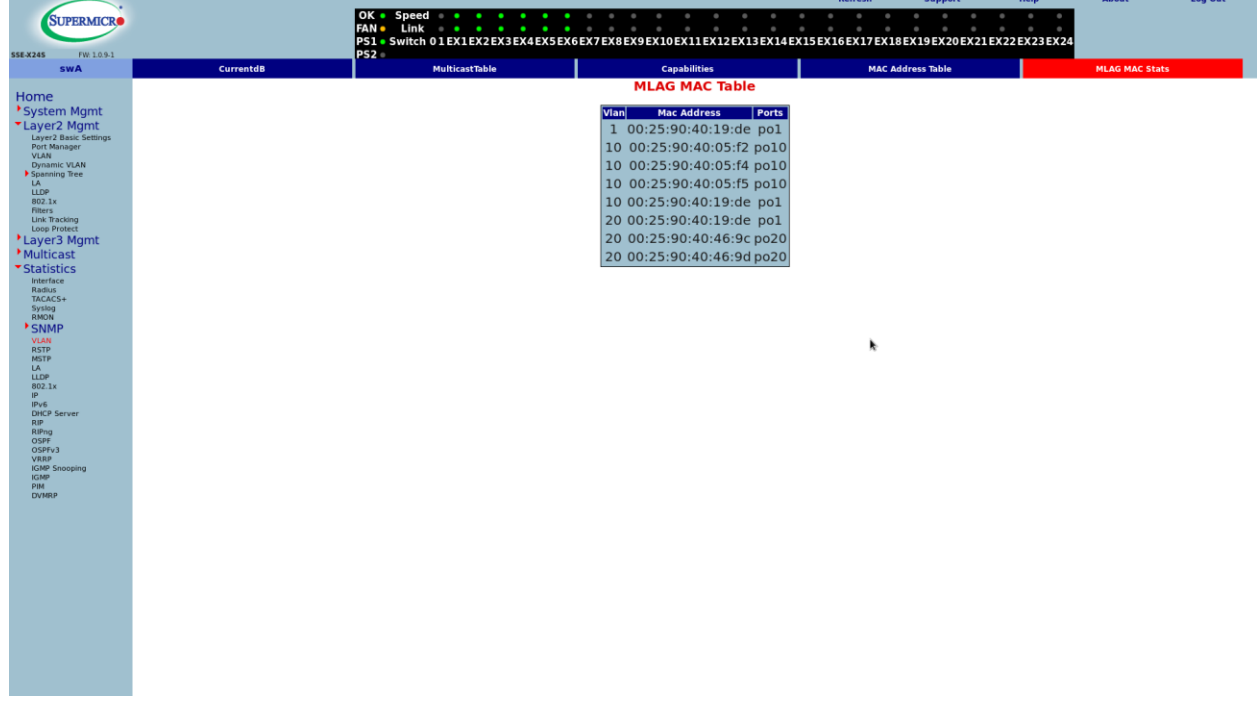

MLAG ARP – This page is available in the IP page groups in the Statistics section.

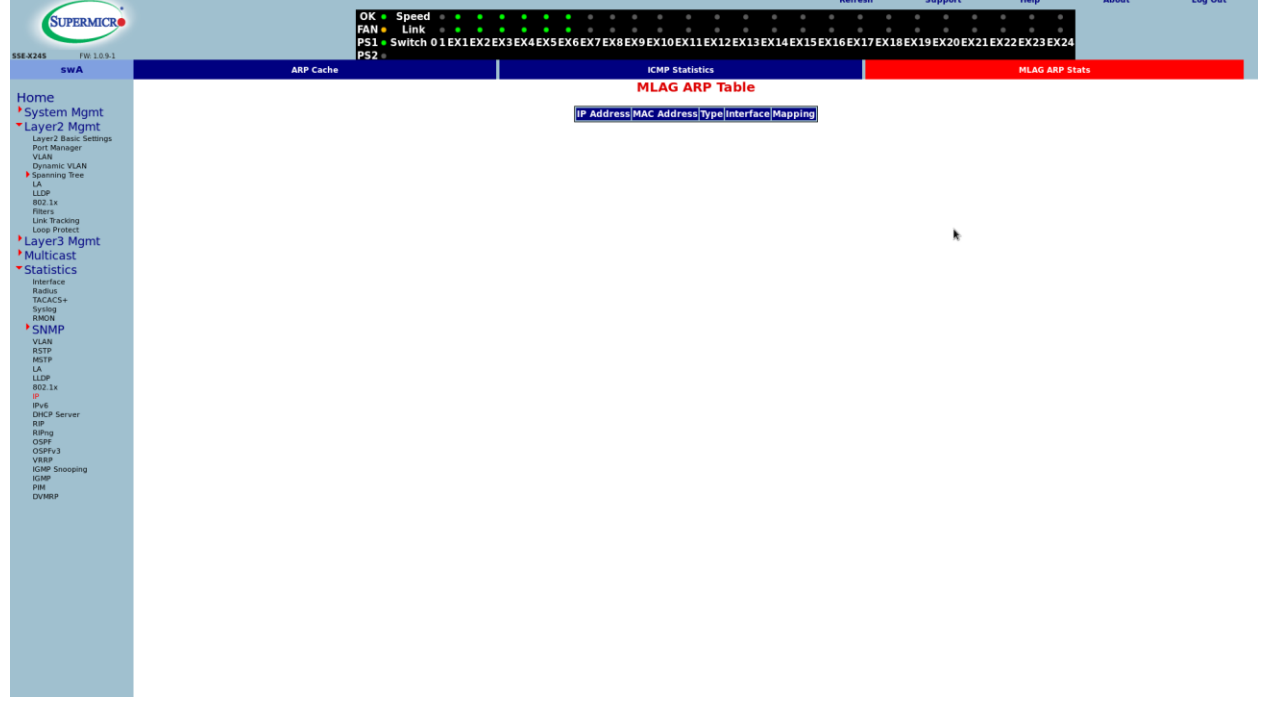

SUPERMICRO 01EX1EX2EX3EX4EX5EX6EX7EX8EX9EX10EX11EX12EX13EX14EX15EX16EX17EX18EX19EX20EX21EX22EX23EX24 **IGS V3 St** MAC Based Tab Vian Id Group MAC Receiver Ports  $\begin{array}{l} \text{Layer3} \\ \text{Substituting a random variable} \\ \text{F3} \\ \text{F4} \\ \text{F5} \\ \text{F8} \\ \text{F8} \\ \text{F9} \\ \text{F8} \\ \text{F9} \\ \text{F8} \\ \text{F9} \\ \text{F9} \\ \text{F9} \\ \text{F9} \\ \text{F9} \\ \text{F9} \\ \text{F9} \\ \text{F9} \\ \text{F9} \\ \text{F9} \\ \text{F9} \\ \text{F9} \\ \text{F9} \\ \text{F9} \\ \text{F9} \\ \text{F9} \\ \text{F9} \\ \text{F9} \\ \text{F9}$ 

MLAG IGS – This page is available in the IGMP Snooping page group in the Statistics section.

## <span id="page-19-0"></span>**1.4.7 Other Configurations**

MLAG peer switches exchange only dynamically learned specific information. Information about the configurations shared across peer switches is not exchanged. Hence, the user needs to make sure that all individual MLAG peer switches are configured correctly. The following configurations must be the same across MLAG peer switches for correct functionality.

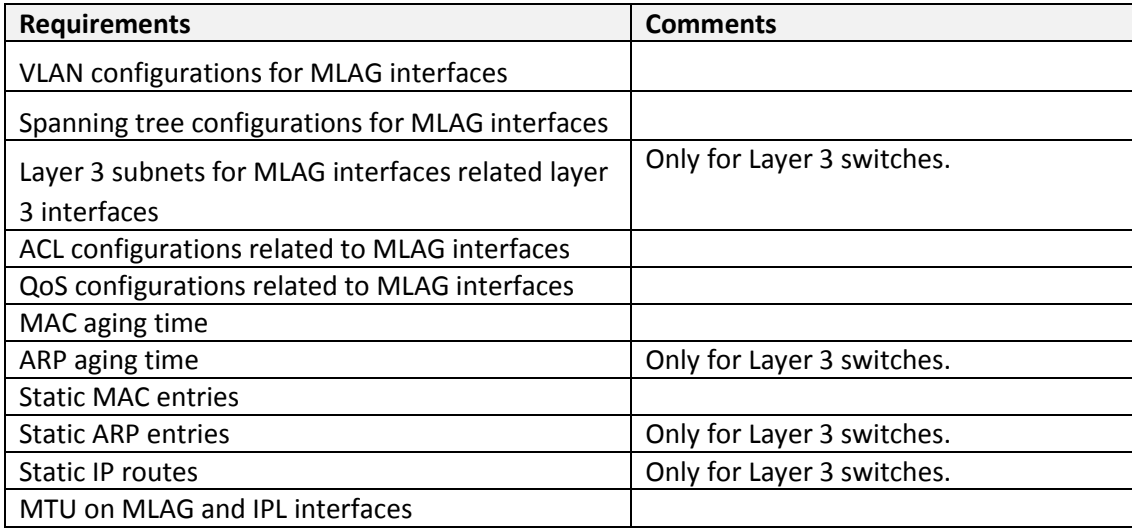

# <span id="page-20-0"></span>**1.5 Sample MLAG Configurations**

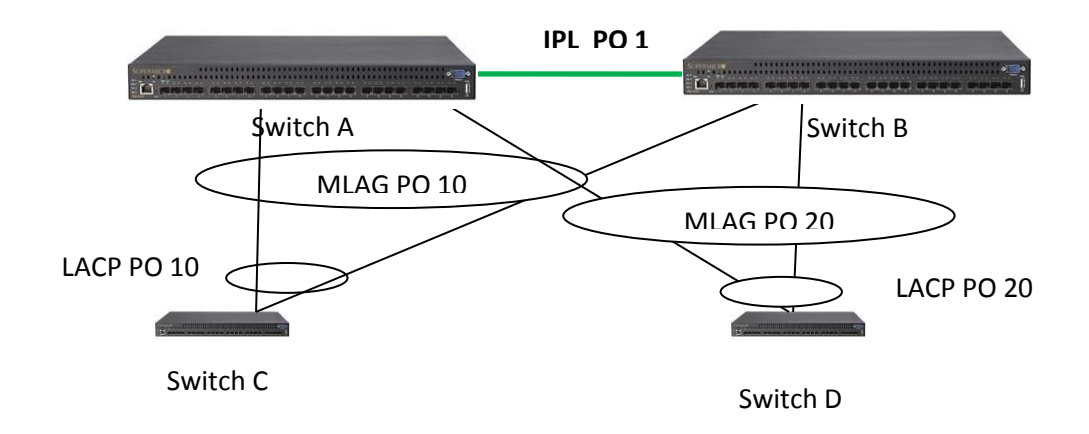

## <span id="page-20-1"></span>**1.5.1 Switch Configurations**

### *1.5.1.1 Switch A configuration*

```
swA# show running-config
Building configuration...
Switch ID Hardware Version Firmware Version OS Version 
0 SSE-X24S Rev. C (P3-01) 1.0.9-1 111
ip address 172.31.31.26
device name swA
interface port-channel 1
exit
interface port-channel 10
exit
interface port-channel 20
exit
mlag system-identifier 00:01:02:03:04:05 
mlag keepalive-time 90
mlag interface port-channel 1
vlan 1
  ports ex 0/10 tagged
ports gi 0/1 untagged
ports ex 0/7-9 untagged
ports ex 0/11-24 untagged
ports po 1 untagged
exit
```
vlan 10 ports po 10 untagged exit vlan 20 ports po 20 untagged exit interface Ex 0/1 mtu 9216 channel-group 1 mode active interface Ex 0/2 mtu 9216 channel-group 1 mode active interface Ex 0/3 channel-group 10 mode active interface Ex 0/4 channel-group 10 mode active interface Ex 0/5 channel-group 20 mode active interface Ex 0/6 channel-group 20 mode active interface po 1 mtu 9216 switchport mode trunk spanning-tree disable interface po 10 switchport access vlan 10 switchport mode access mlag enable interface po 20 switchport access vlan 20 switchport mode access mlag enable interface vlan 1 ip address 172.31.31.26 255.255.0.0 interface vlan 10 ip address 10.1.1.1 255.255.255.0 interface vlan 20 ip address 20.1.1.1 255.255.255.0

exit ip igmp snooping vlan 1 ip igmp snooping ip igmp snooping mrouter port-channel 1 exit vlan 10 ip igmp snooping ip igmp snooping mrouter port-channel 1 exit vlan 20 ip igmp snooping ip igmp snooping mrouter port-channel 1 exit router vrrp interface vlan 10 vrrp 10 ipv4 10.1.1.3 ping-able exit interface vlan 20 vrrp 20 ipv4 20.1.1.3 ping-able exit exit interface vlan 1 ipv6 address fe80::230:48ff:fee3:7542 link-local exit swA# swA# **show mlag details** System Identifier : 00:01:02:03:04:05 System Priority : 32768 KeepAlive Time : 90 IPL Interface : pol Peer System Identifier :  $00:01:02:03:04:05$ IPL Link Status : Up Peer Connection State : ESTABLISHED MLAG Role : SECONDARY swA# show mlag interface MLAG Id Local Status Peer Status ------ ------------ ----------- Po 10 UP UP UP Po 20 UP UP UP swA# **show mlag stp**

Local Interface STP State

--------------- ----------- Po 10 SECONDARY Po 20 SECONDARY

#### swA# **show spanning-tree**

We are the root of the Spanning Tree Root Id Priority 32768 Address 00:30:48:e3:75:42 Cost 0 Port 0 Max age 20 Sec, forward delay 15 Sec

MST00

Spanning tree Protocol has been enabled

MST00 is executing the mstp compatible Multiple Spanning Tree Protocol Bridge Id Priority 32768 Address 00:30:48:e3:75:42 Max age is 20 sec, forward delay is 15 sec Dynamic Path Cost is Disabled Name Role State Cost Prio Type ---- ---- ----- ---- ---- ----- po1 Disabled Forwarding 1000 128 P2P po10 Disabled Forwarding 1000 128 P2P po20 Disabled Forwarding 1000 128 P2P

#### **swA# show int po 10**

po10 up, line protocol is up (connected) Bridge Port Type: Customer Bridge Port

Hardware Address is 00:30:48:e3:75:45

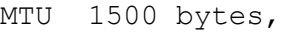

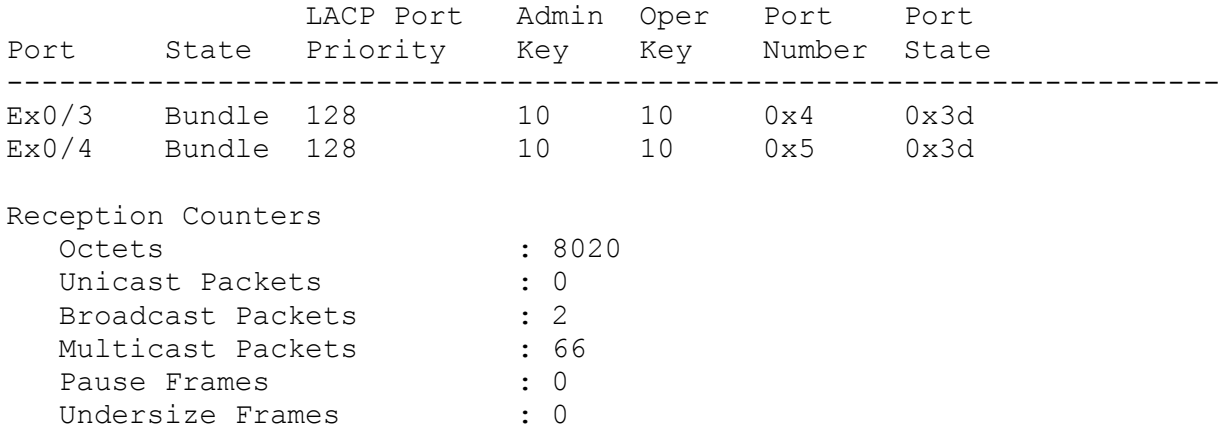

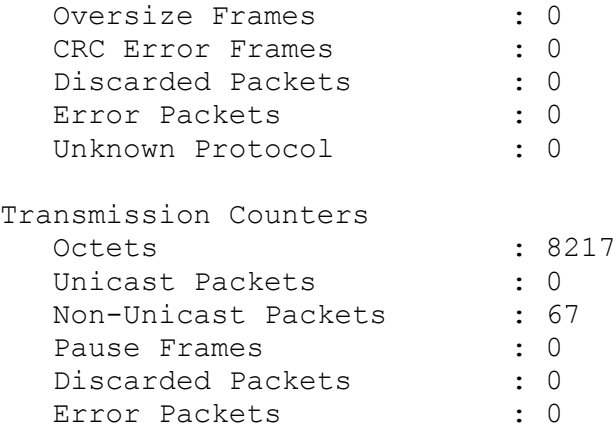

swA#

### **swA# show int po 20**

po20 up, line protocol is up (connected) Bridge Port Type: Customer Bridge Port

Hardware Address is 00:30:48:e3:75:47 MTU 1500 bytes,

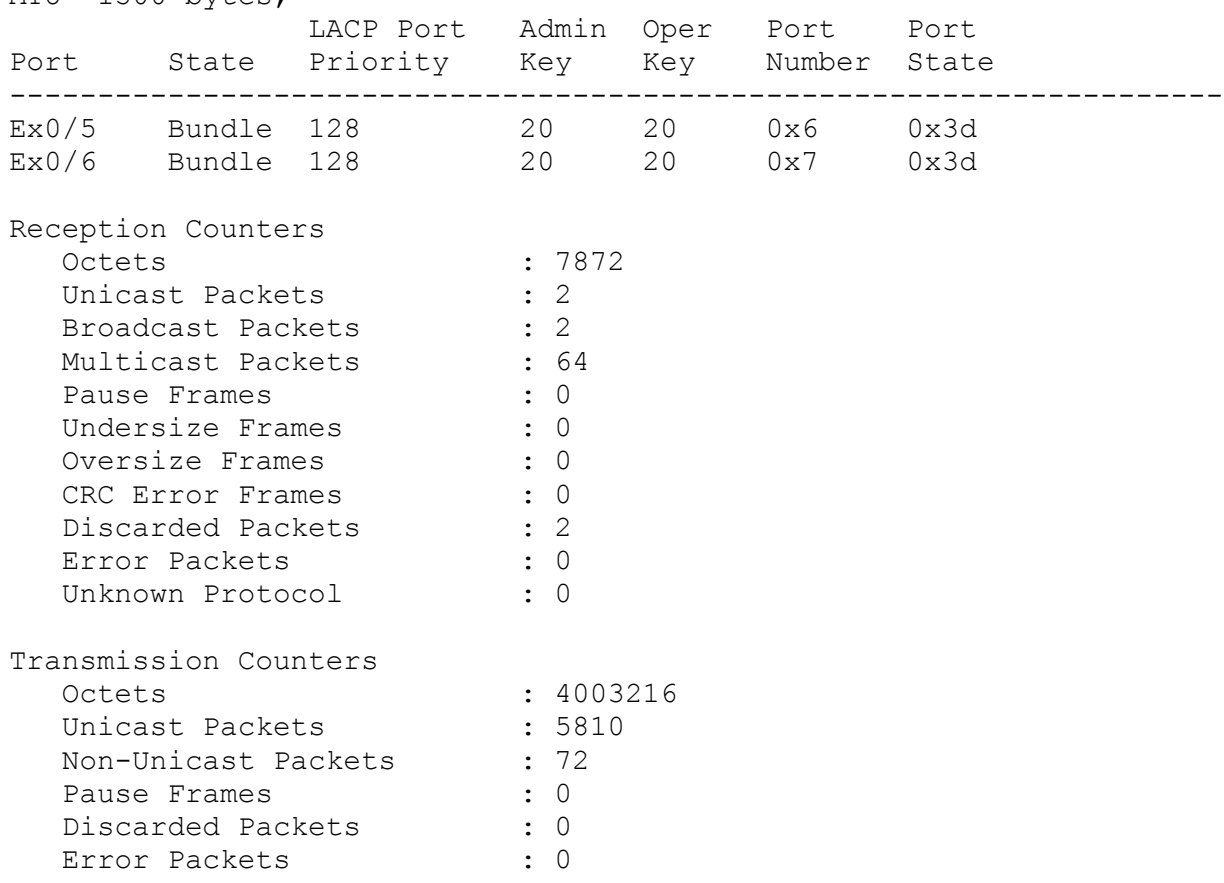

#### swA#

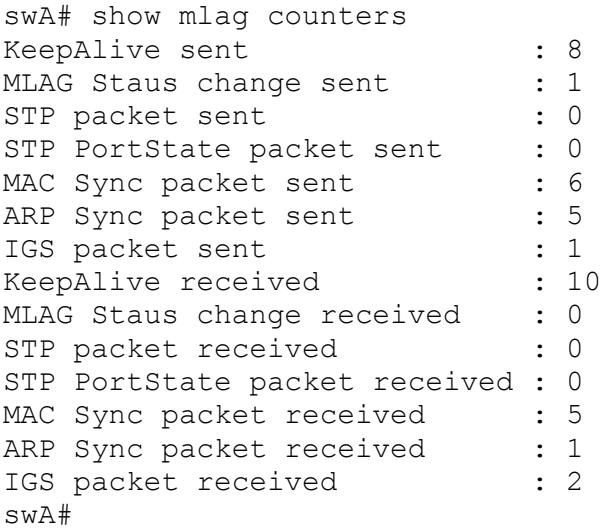

#### **swA# show mlag mac**

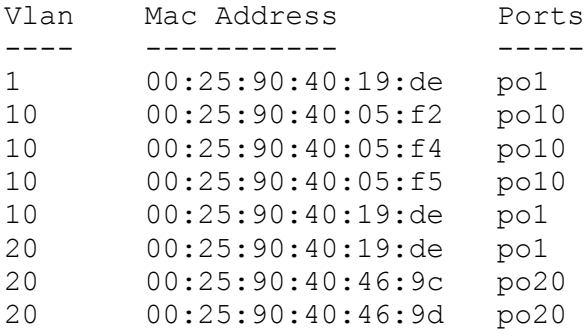

Total Mac Addresses displayed: 8

#### *1.5.1.2 Switch B Configurations*

#### **swB# show running-config**

Building configuration... Switch ID Hardware Version **Firmware Version** OS Version 0 SSE-X24S Rev. A (P3-01) 1.0.9-1 1.1.5 ip address 172.31.31.25 ip gateway 172.31.0.1 device name swB interface port-channel 1 exit

```
interface port-channel 10
exit
interface port-channel 20
exit
interface port-channel 100
exit
mlag system-identifier 00:01:02:03:04:05 
mlag keepalive-time 90
mlag interface port-channel 1
vlan 1
   ports po 100 tagged
 ports ex 0/7-9 untagged
ports ex 0/11-24 untagged
 ports po 1 untagged
exit
vlan 10
   ports po 10 untagged
exit
vlan 20
ports po 20 untagged
exit
interface Ex 0/1
mtu 9216 
 channel-group 1 mode active
interface Ex 0/2
 mtu 9216 
 channel-group 1 mode active
interface Ex 0/3
 channel-group 20 mode active
interface Ex 0/4
 channel-group 20 mode active
interface Ex 0/5
 channel-group 10 mode active
interface Ex 0/6
 channel-group 10 mode active
interface Ex 0/10
 channel-group 100 mode active
interface po 1
 mtu 9216 
 switchport mode trunk
 spanning-tree disable
```
interface po 10 switchport access vlan 10 switchport mode access mlag enable interface po 20 switchport access vlan 20 switchport mode access mlag enable interface po 100 mlag enable interface vlan 10 ip address 10.1.1.2 255.255.255.0 interface vlan 20 ip address 20.1.1.2 255.255.255.0 exit ip igmp snooping vlan 1 ip igmp snooping ip igmp snooping mrouter port-channel 1 exit vlan 10 ip igmp snooping ip igmp snooping mrouter port-channel 1 exit vlan 20 ip igmp snooping ip igmp snooping mrouter port-channel 1 exit logging trap debugging router vrrp interface vlan 10 vrrp 10 ipv4 10.1.1.3 ping-able exit interface vlan 20 vrrp 20 ipv4 20.1.1.3 ping-able exit exit swB#

**swB# show mlag details**

System Identifier : 00:01:02:03:04:05 System Priority : 32768 KeepAlive Time : 90 IPL Interface : pol Peer System Identifier :  $00:01:02:03:04:05$ IPL Link Status : Up Peer Connection State : ESTABLISHED MLAG Role : PRIMARY swB# show mlag interface MLAG Id Local Status Peer Status ------ ------------ ----------- Po 10 UP UP UP Po 20 UP UP Po 100 Down Unknown **swB# show mlag stp** Local Interface STP State --------------- ----------- Po 10 PRIMARY Po 20 PRIMARY **swB# show spanning-tree**  Root Id Priority 32768 Address 00:25:90:40:05:ee Cost 1000 Port po10 Max age 20 Sec, forward delay 15 Sec MST00 Spanning tree Protocol has been enabled MST00 is executing the mstp compatible Multiple Spanning Tree Protocol Bridge Id Priority 32768 Address 00:25:90:40:19:de Max age is 20 sec, forward delay is 15 sec Dynamic Path Cost is Disabled Name Role State Cost Prio Type ---- ---- ----- ---- ---- ----- po1 Disabled Forwarding 1000 128 P2P po10 Root Forwarding 1000 128 P2P po20 Designated Forwarding 1000 128 P2P swB# **swB# show int po 10**

po10 up, line protocol is up (connected)

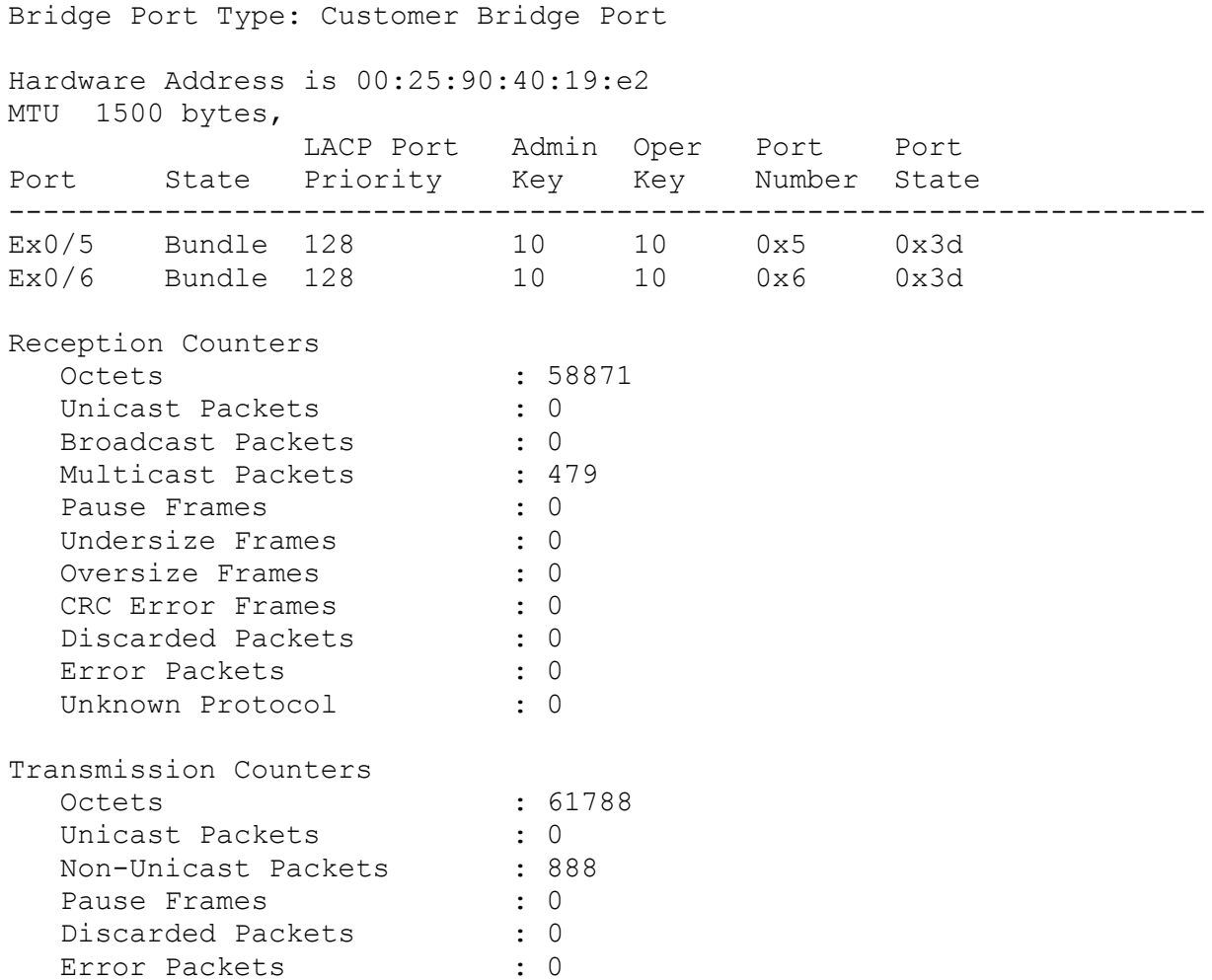

#### **swB# show int po 20**

po20 up, line protocol is up (connected) Bridge Port Type: Customer Bridge Port

Hardware Address is 00:25:90:40:19:e0 MTU 1500 bytes, LACP Port Admin Oper Port Port Port State Priority Key Key Number State --------------------------------------------------------------------- Ex0/3 Bundle 128 20 20 0x3 0x3d Ex0/4 Bundle 128 20 20 0x4 0x3d Reception Counters Octets : 924706 Unicast Packets : 7433 Broadcast Packets : 1

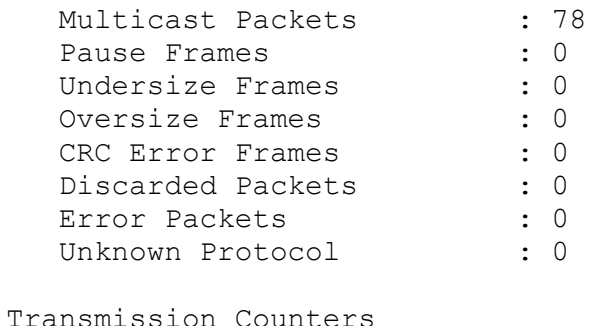

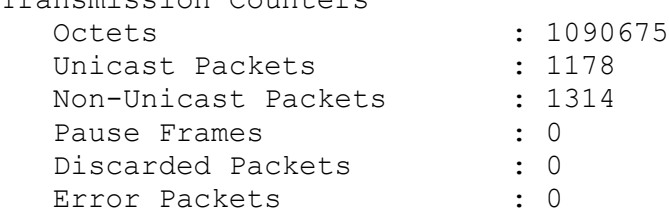

#### **swB# show mlag counters**

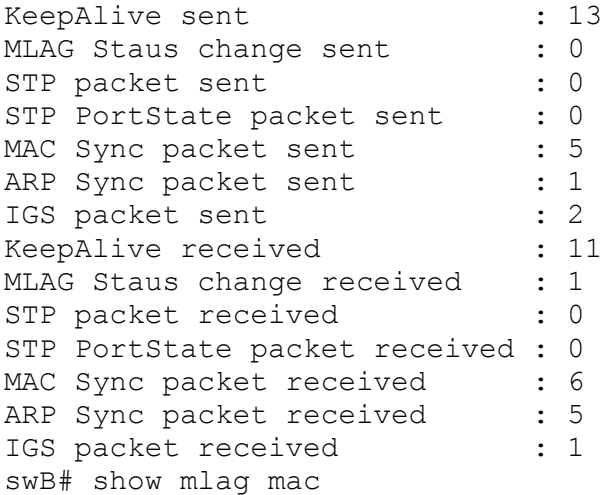

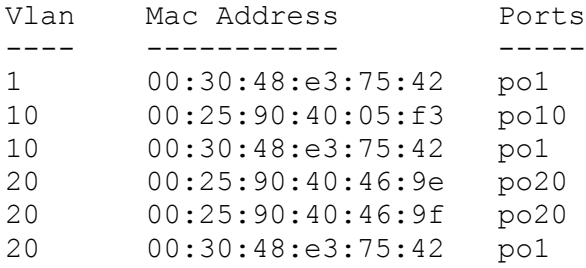

Total Mac Addresses displayed: 6

## *1.5.1.3 Switch C Configuration*

**swC(config)# show running-config** 

Building configuration... Switch ID Hardware Version Firmware Version OS Version 0 SSE-X3348SR Rev.B (P4-01) 1.0.5.7 2 device name swC interface port-channel 10 exit vlan 1 ports gi 0/1-2 untagged ports ex 0/1-2 untagged ports ex 0/7-48 untagged ports qx 0/1-4 untagged ports po 10 untagged exit vlan 10 exit interface Ex 0/3 channel-group 10 mode active interface Ex 0/4 channel-group 10 mode active interface Ex 0/5 channel-group 10 mode active interface Ex 0/6 channel-group 10 mode active interface vlan 1 exit ip igmp snooping vlan 10 ip igmp snooping exit logging console logging trap debugging interface vlan 1 ipv6 address fe80::225:90ff:fe40:5ee link-local exit swC(config)#

#### **swC(config)# show int po 10**

po10 up, line protocol is up (connected) Bridge Port Type: Customer Bridge Port

Hardware Address is 00:25:90:40:05:f2

MTU 1500 bytes, LACP Port Admin Oper Port Port Port State Priority Key Key Number State --------------------------------------------------------------------- Ex0/3 Bundle 128 10 10 0x5 0x3d Ex0/4 Bundle 128 10 10 0x6 0x3d Ex0/5 Bundle 128 10 10 0x7 0x3d Ex0/6 Bundle 128 10 10 0x8 0x3d Reception Counters Octets : 99277 Unicast Packets : 0 Unicast Packets Rate : 0/Sec Broadcast Packets : 3

Multicast Packets : 1345 Multicast Packets Rate : 1/Sec Overall Packets Rate : 1/Sec Pause Frames : 0 : 0 Undersize Frames : 0 Oversize Frames : 0 CRC Error Frames : 0 Discarded Packets : 1320 Error Packets : 0 Unknown Protocol : 0 Transmission Counters Octets : 95442 Unicast Packets : 0 Unicast Packets Rate : 0/Sec Broadcast Packets : 2 Broadcast Packets Rate : 0/Sec Multicast Packets : 776 Multicast Packets Rate : 0/Sec Overall Packets Rate : 0/Sec Pause Frames : 0 Discarded Packets : 0

Error Packets : 0

Broadcast Packets Rate : 0/Sec

swC(config)#

**swC# show spanning-tree** 

We are the root of the Spanning Tree Root Id Priority 32768 Address 00:25:90:40:05:ee Cost 0 Port 0 Max age 20 Sec, forward delay 15 Sec MST00 Spanning tree Protocol has been enabled MST00 is executing the mstp compatible Multiple Spanning Tree Protocol Bridge Id Priority 32768 Address 00:25:90:40:05:ee Max age is 20 sec, forward delay is 15 sec Dynamic Path Cost is Disabled Name Role State Cost Prio Type ---- ---- ----- ---- ---- ----- po10 Designated Forwarding 500 128 P2P swC#

### *1.5.1.4 Switch D Configuration* **swD(config)# show running-config**

Building configuration... Switch ID Hardware Version Firmware Version OS Version 0 SSE-X3348S Rev.1 (P4-01) 1.0.5.12 2.6.23.0.11 ip address 20.1.1.105 device name swD interface port-channel 20 exit port-channel load-balance src-mac 20 vlan 1 ports gi 0/1-2 untagged ports ex 0/1-2 untagged ports ex 0/7-48 untagged ports qx 0/1-4 untagged ports po 20 untagged exit vlan 20 exit interface Ex 0/3 channel-group 20 mode active

interface Ex 0/4 channel-group 20 mode active interface Ex 0/5 channel-group 20 mode active interface Ex 0/6 channel-group 20 mode active interface vlan 1 ip address 20.1.1.105 255.255.255.0 exit vlan 1 ip igmp snooping mrouter gigabitethernet 0/1 exit logging trap debugging interface vlan 1 ipv6 address fe80::225:90ff:fe40:4698 link-local exit swD(config)#

#### **swD(config)# show int po 20**

po20 up, line protocol is up (connected) Bridge Port Type: Customer Bridge Port

Hardware Address is 00:25:90:40:46:9c MTU 1500 bytes,

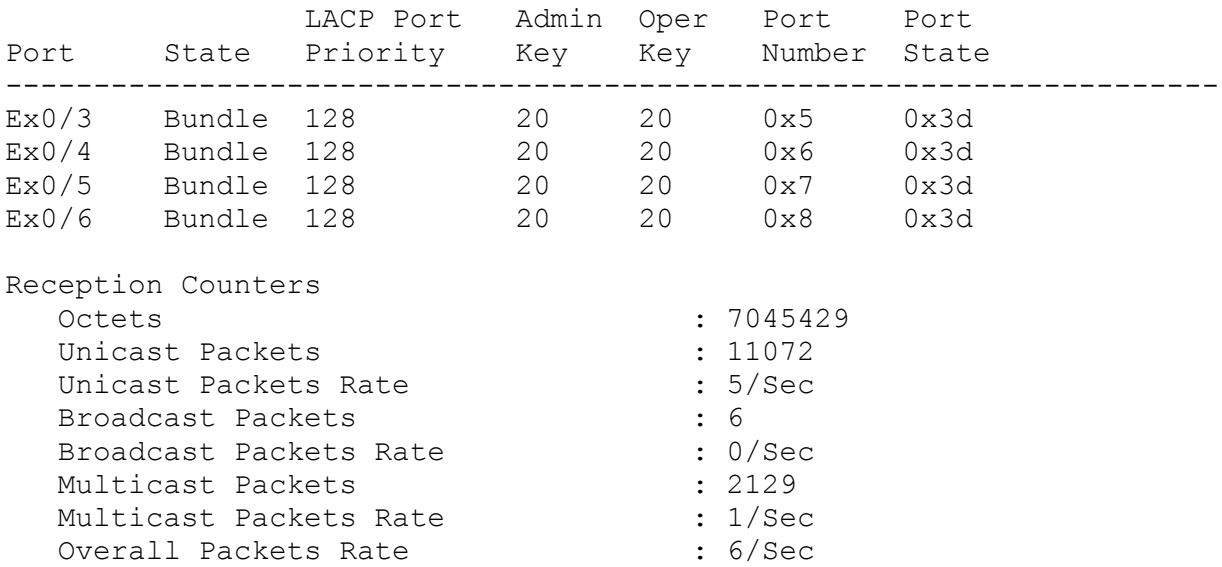

 Pause Frames : 0 Undersize Frames : 0 Oversize Frames : 0 CRC Error Frames : 0 Discarded Packets : 203 Error Packets : 0 Unknown Protocol : 0 Transmission Counters Octets : 1323069 Unicast Packets : 10353 Unicast Packets Rate : 5/Sec Broadcast Packets : 3 Broadcast Packets Rate : 0/Sec Multicast Packets : 228 Multicast Packets Rate : 0/Sec Overall Packets Rate : 5/Sec Pause Frames : 0 Discarded Packets : 0 Error Packets : 0 swD(config)# **swD# show spanning-tree**  Root Id Priority 32768<br>Address 00:25 00:25:90:40:05:ee Cost 1500 Port po20 Max age 20 Sec, forward delay 15 Sec MST00 Spanning tree Protocol has been enabled MST00 is executing the mstp compatible Multiple Spanning Tree Protocol Bridge Id Priority 32768 Address 00:25:90:40:46:98 Max age is 20 sec, forward delay is 15 sec Dynamic Path Cost is Disabled Name Role State Cost Prio Type ---- ---- ----- ---- ---- ------ Gi0/1 Designated Forwarding 20000 128 P2P po20 Root Forwarding 500 128 P2P swD#

# <span id="page-36-0"></span>**1.6 Troubleshooting**

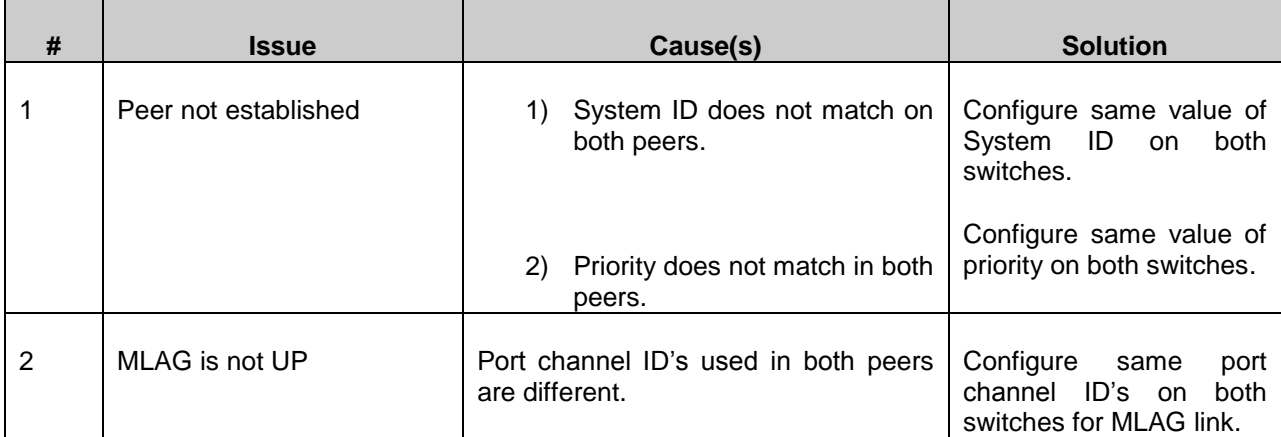